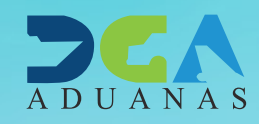

# **Autogestión de PIN GUÍA DEL USUARIO EXTERNO**

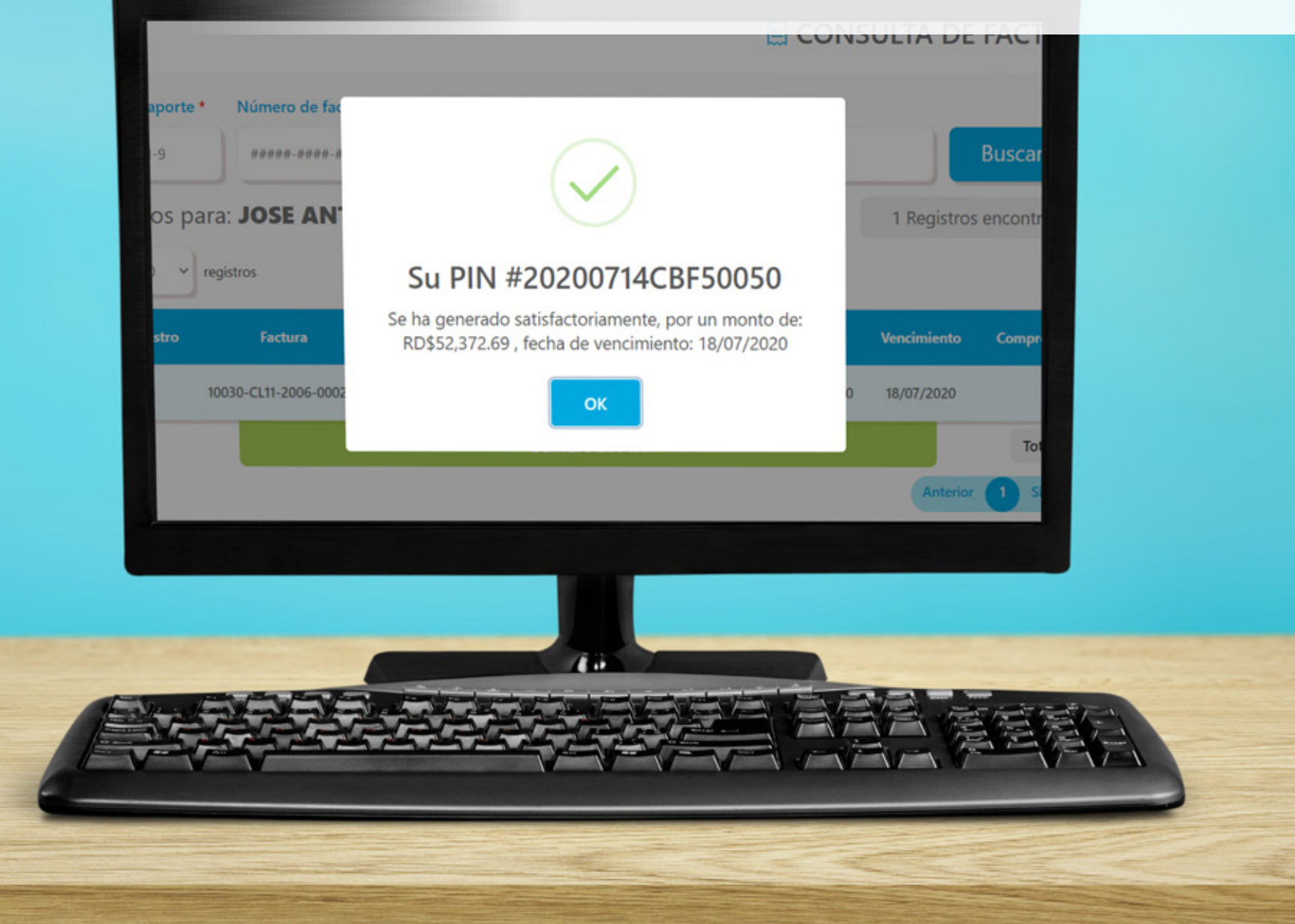

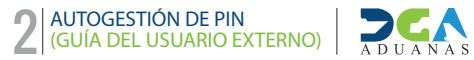

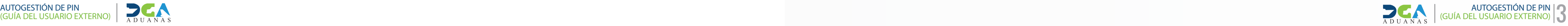

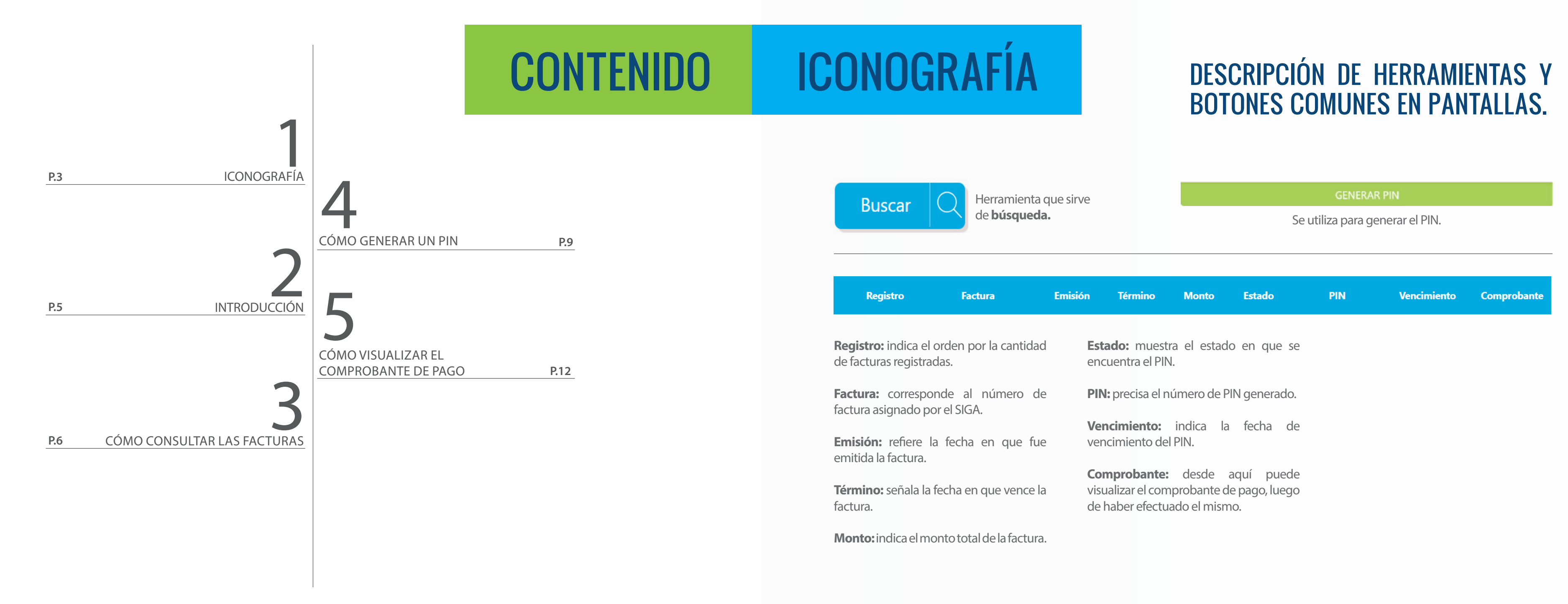

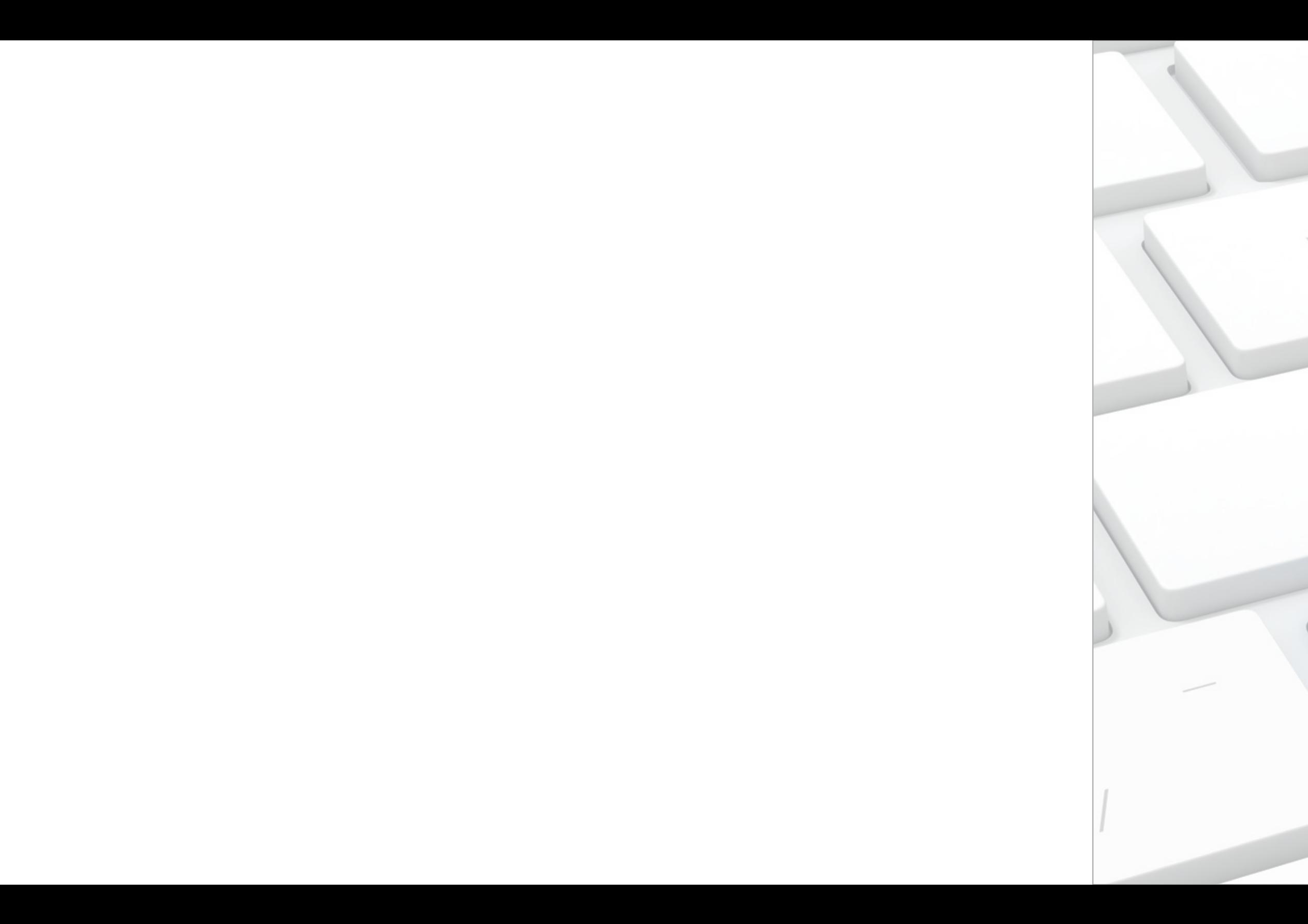

# INTRODUCCIÓN

backspace

pago

Nos complace comunicar que ponemos a disposición de los ciudadanos, personas físicas con cédula de identidad y electoral o pasaporte, una herramienta de autogestión del PIN de pago de facturas de impuestos o servicios, desde nuestro portal institucional.

Esta nueva facilidad, que forma parte de las mejoras alcanzadas por la DGA, significa ahorro de tiempo y comodidad en el pago electrónico para usuarios Courier, renovación de certificado digital, entre otros.

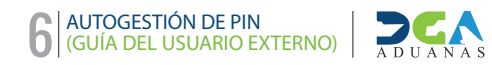

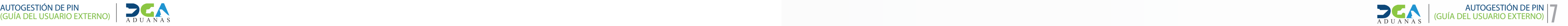

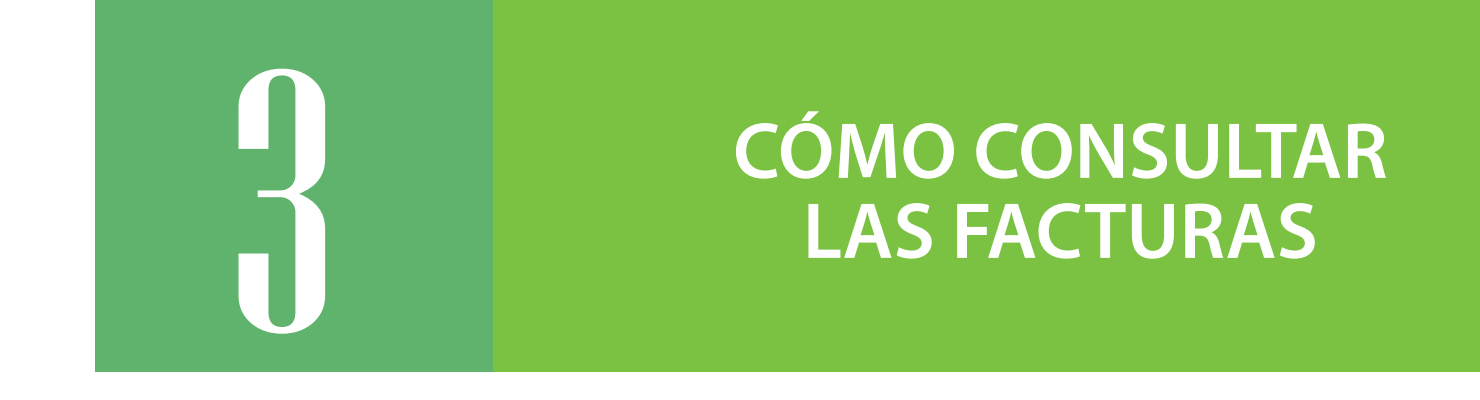

Acceda vía el portal institucional **https://www.aduanas.gob.do** pulse **DE INTERÉS**, seleccione **Consultas**; diríjase al ícono **GENERAR PIN DE PAGO IMPUESTOS (PERSONAS FÍSICAS):**

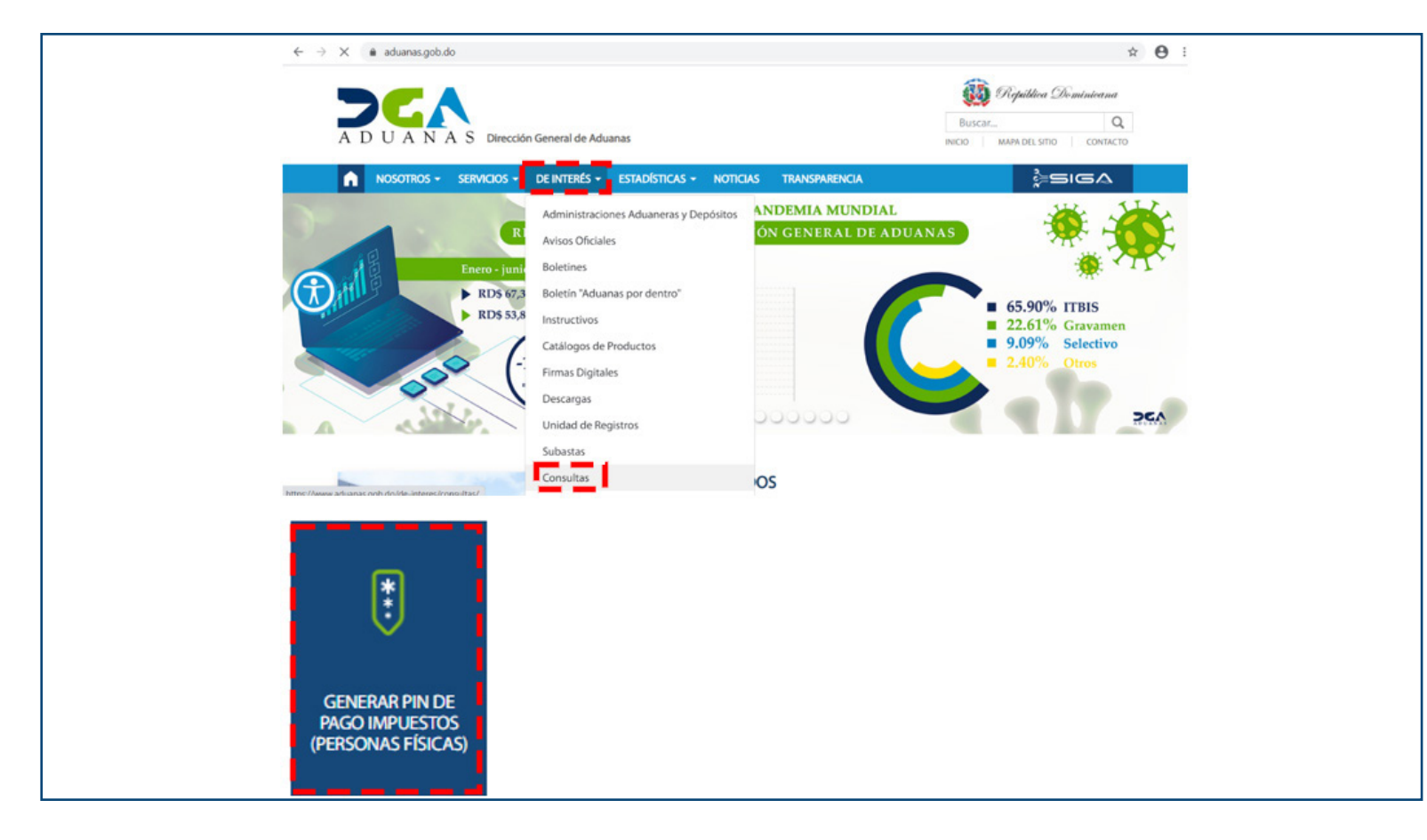

Inmediatamente se mostrará la siguiente pantalla:

### E CONSULTA DE FACTURAS

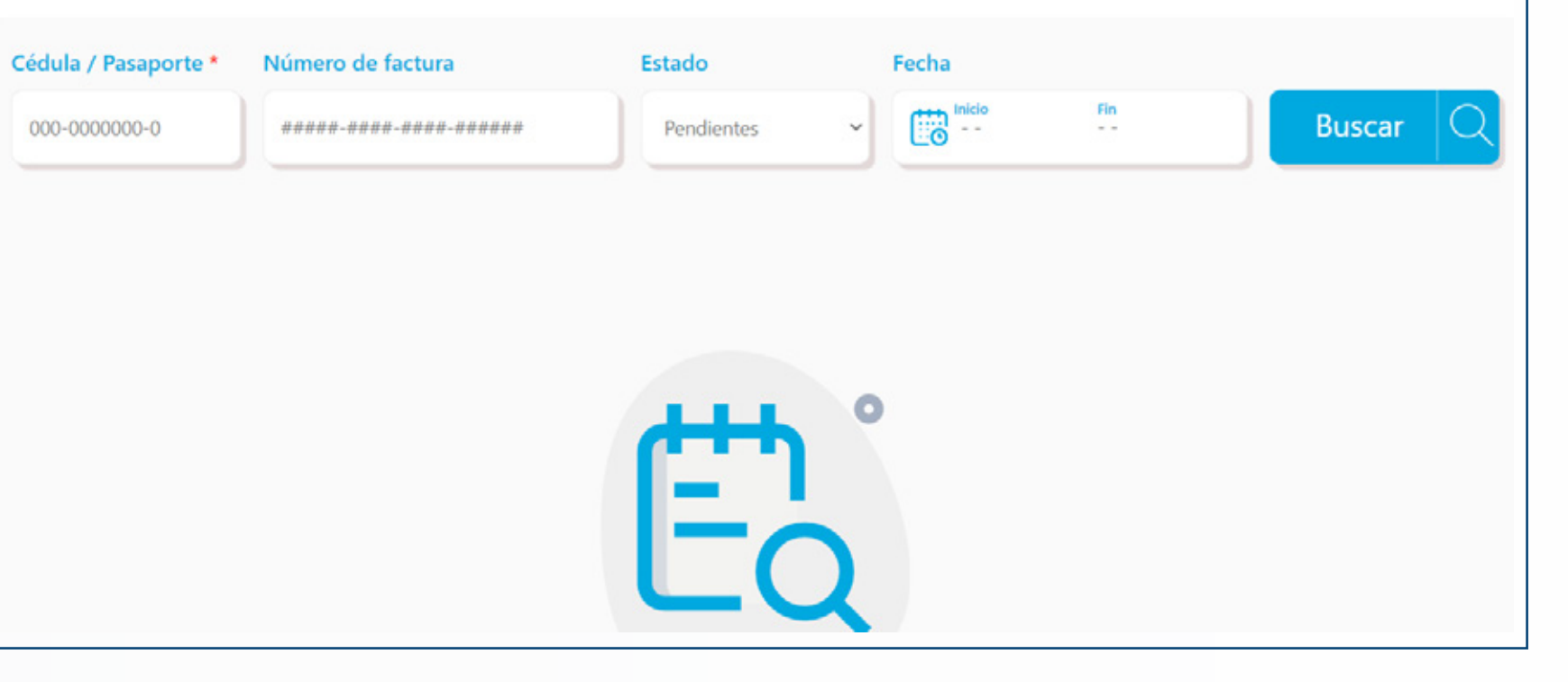

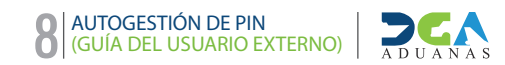

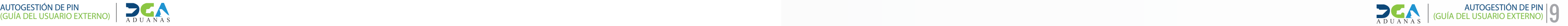

**Digite la cédula/pasaporte** que desea consultar, seleccione el **estado** (pendientes, pagadas o todas) y pulse sobre el botón **Buscar.** El sistema traerá todas las facturas correspondientes al documento, de acuerdo con el estado seleccionado:

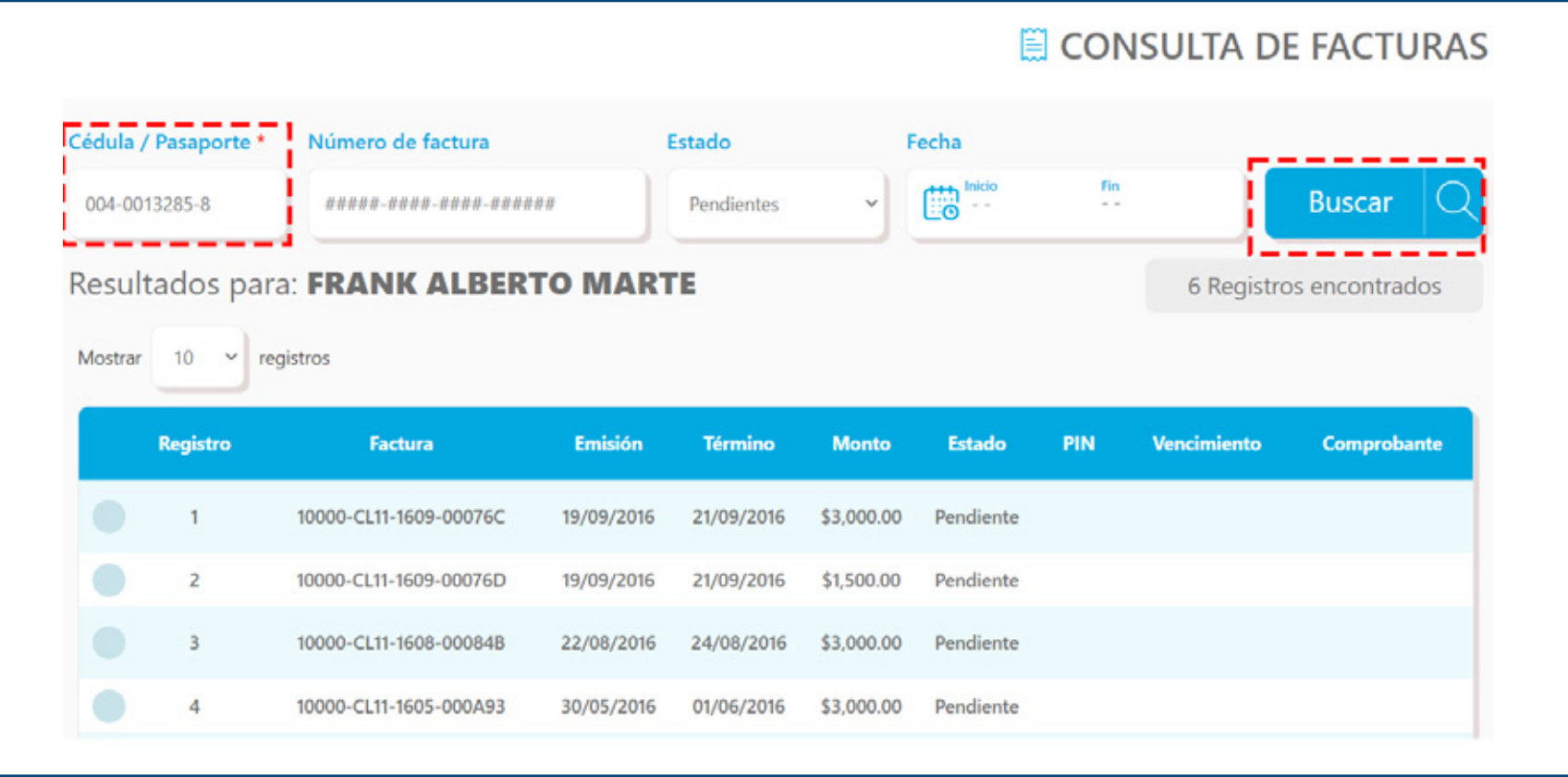

# **CÓMO GENERAR UN PIN**

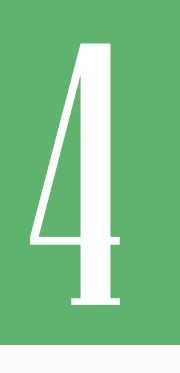

Luego de realizar la búsqueda de sus facturas pendientes de pago, seleccione la o las facturas a las que desea generarle el PIN pulsando el ícono de la

izquierda, el cual habilitará la factura para generarlo. A seguidas, pulse sobre el botón **Generar PIN:**

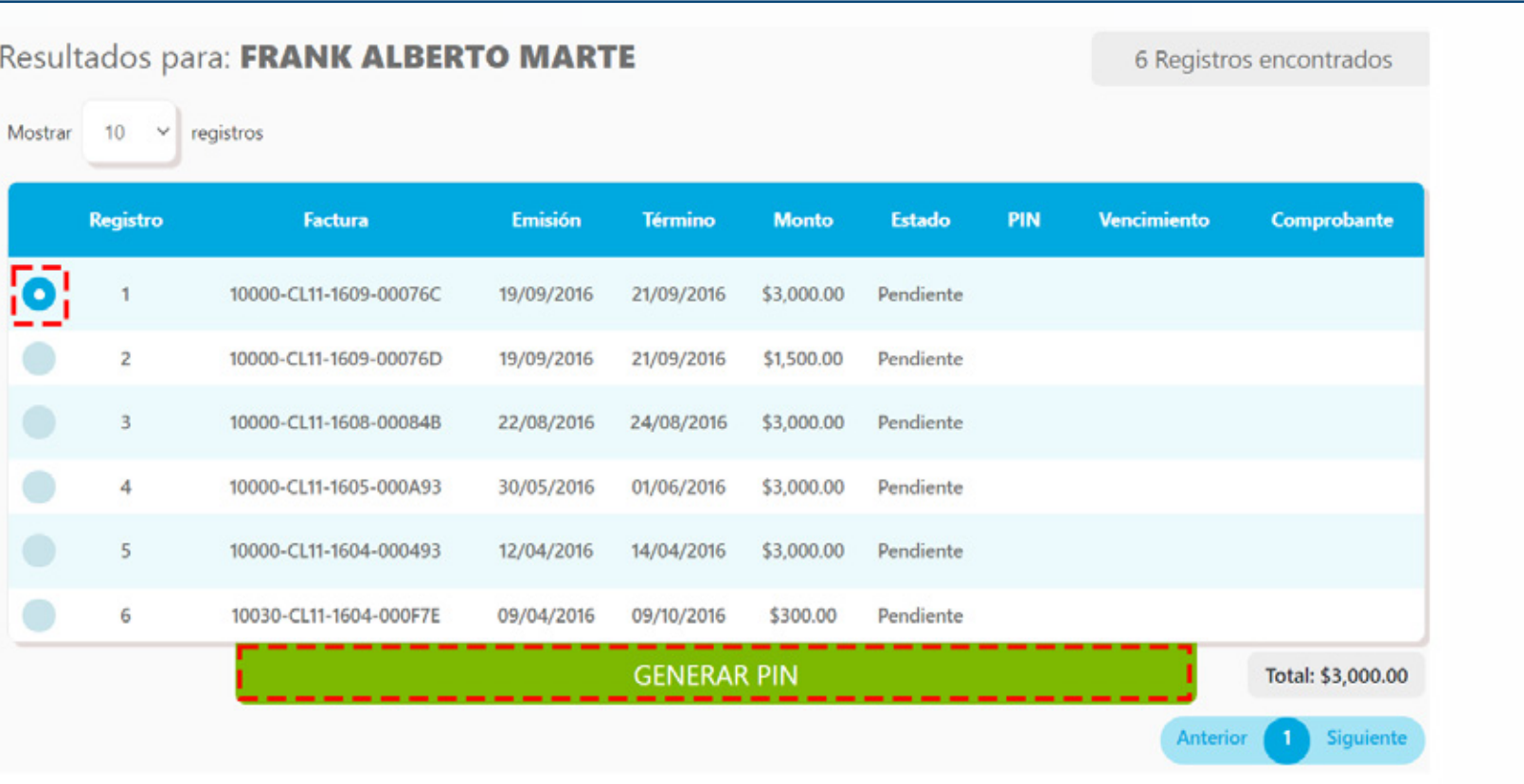

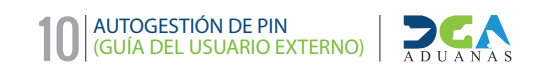

### E CONSULTA DE FACTURAS

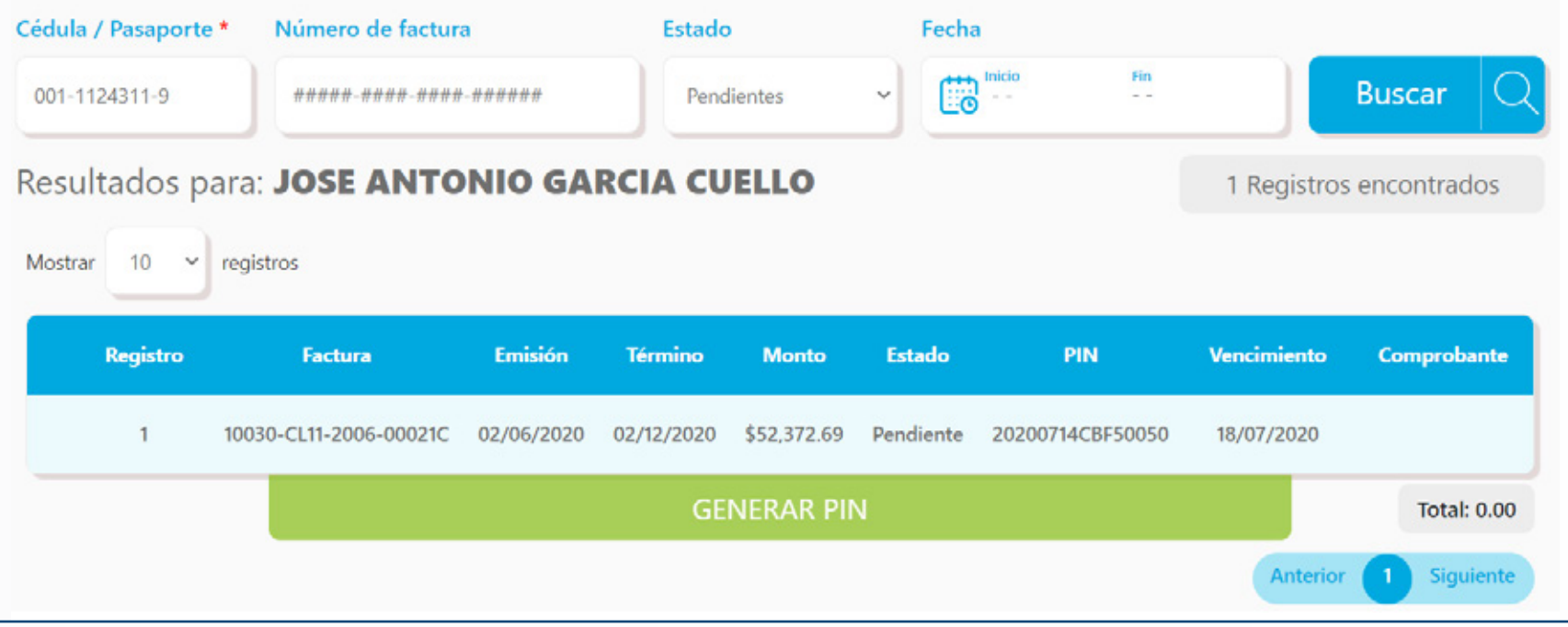

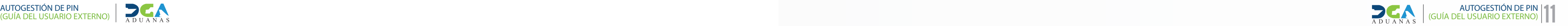

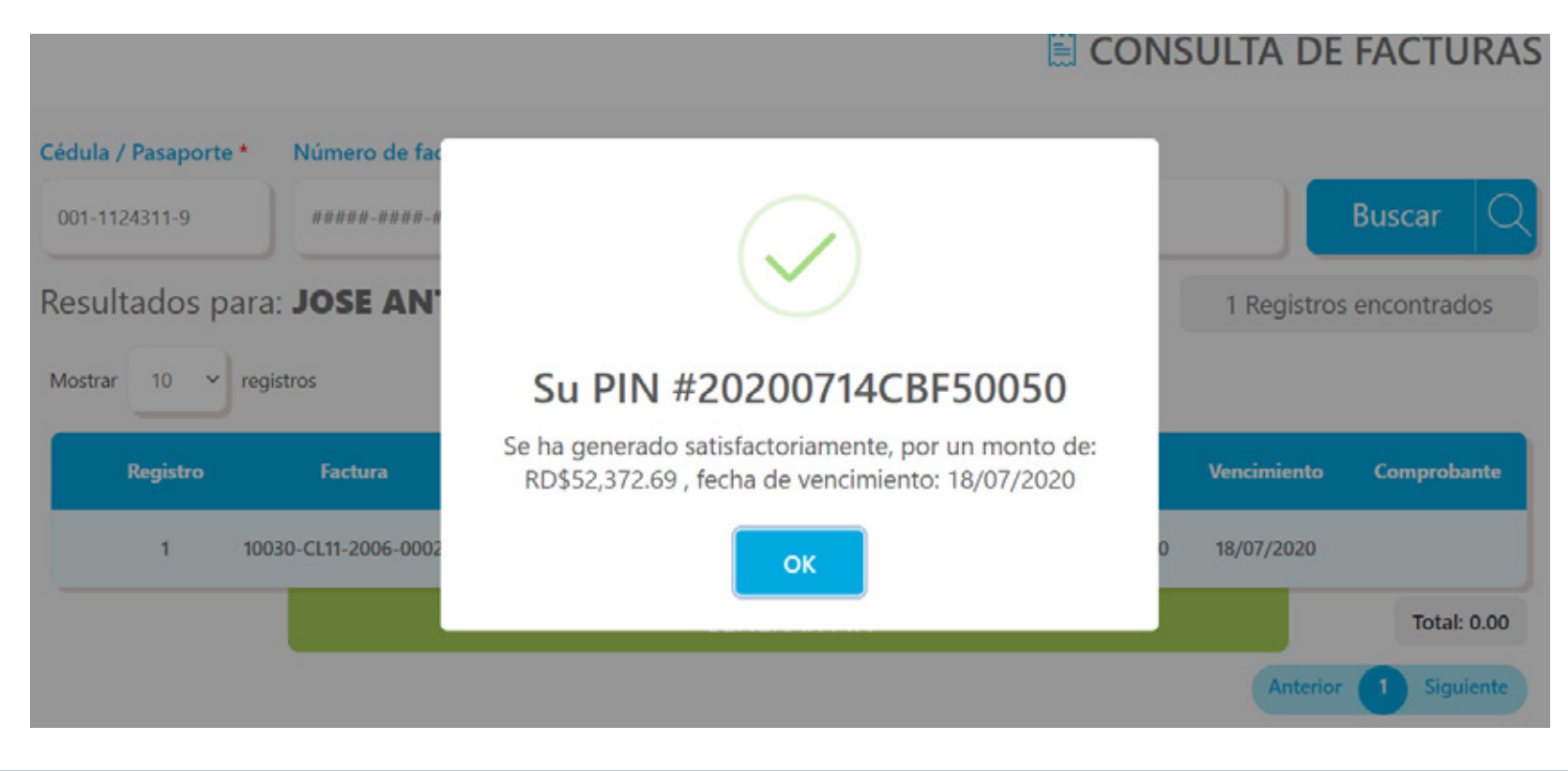

De forma automática el sistema le mostrará un mensaje con el número de PIN generado. Pulse **OK** para cerrar la ventana:

NOTA: UNA VEZ GENERADO EL PIN EL MISMO TIENE CUATRO (4) DÍAS DE VIGENCIA.

## **CÓMO VISUALIZAR EL COMPROBANTE DE PAGO**

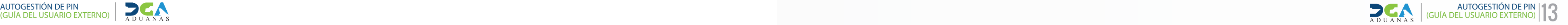

**Digite la cédula¬/pasaporte,** seleccione el estado **Pagadas** y pulse sobre el botón **Buscar.** Diríjase a la columna **Comprobante** y pulse sobre el ícono que corresponde a la factura cuyo comprobante desea visualizar:

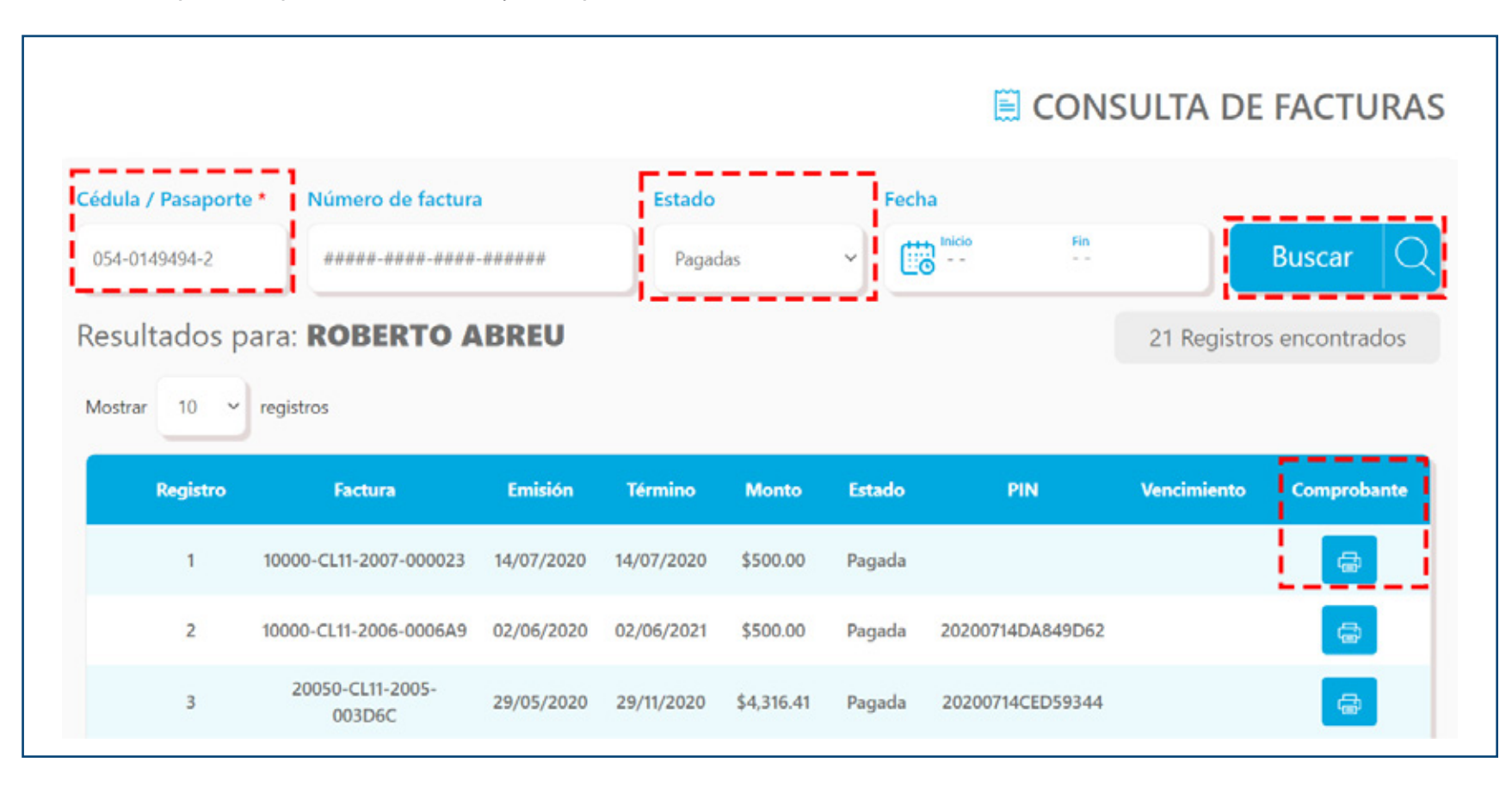

Verá una imagen similar a la siguiente, con las opciones disponibles (cerrar/*close* o imprimir).

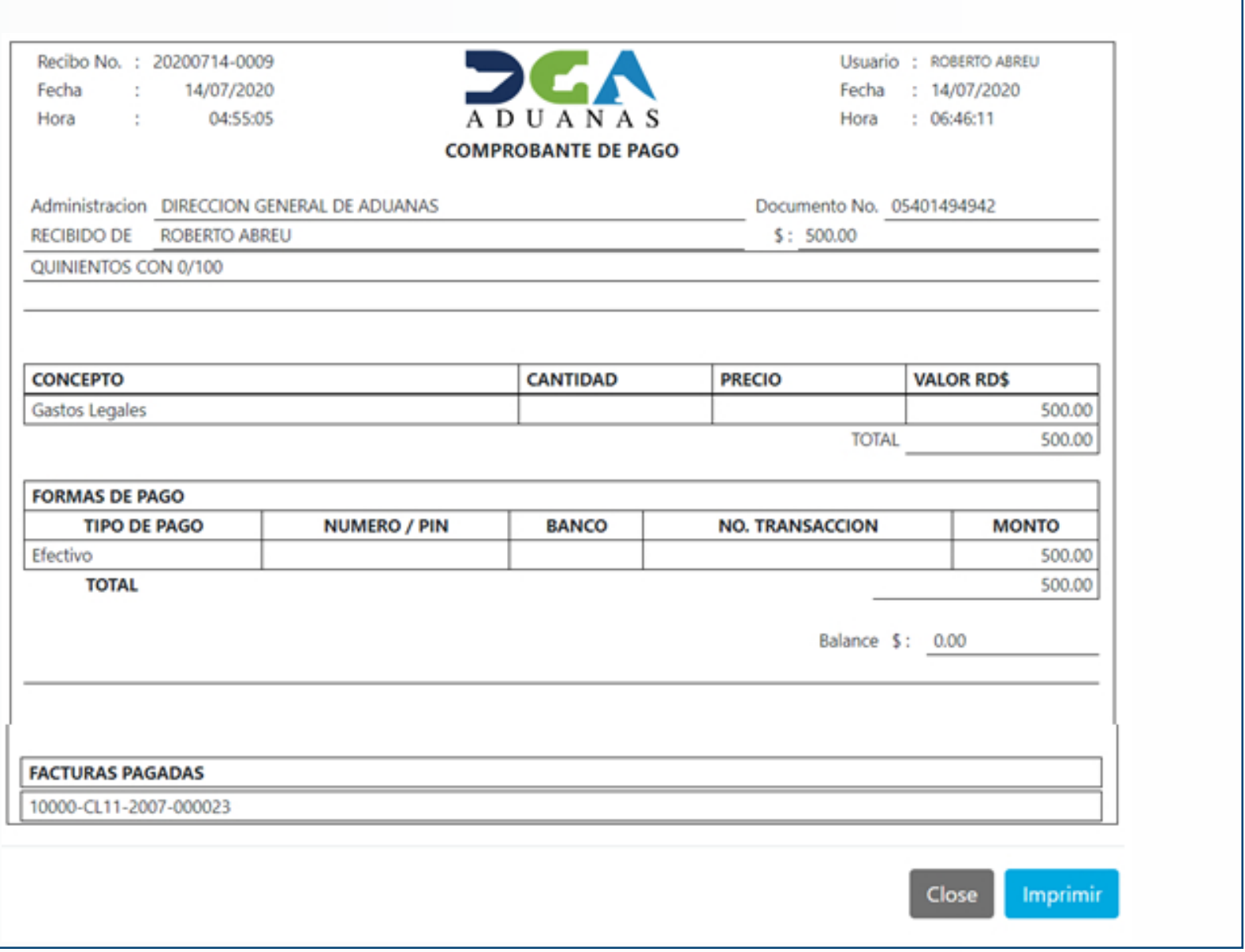

#### **AUTOGESTIÓN DE PIN GUÍA DEL USUARIO EXTERNO**

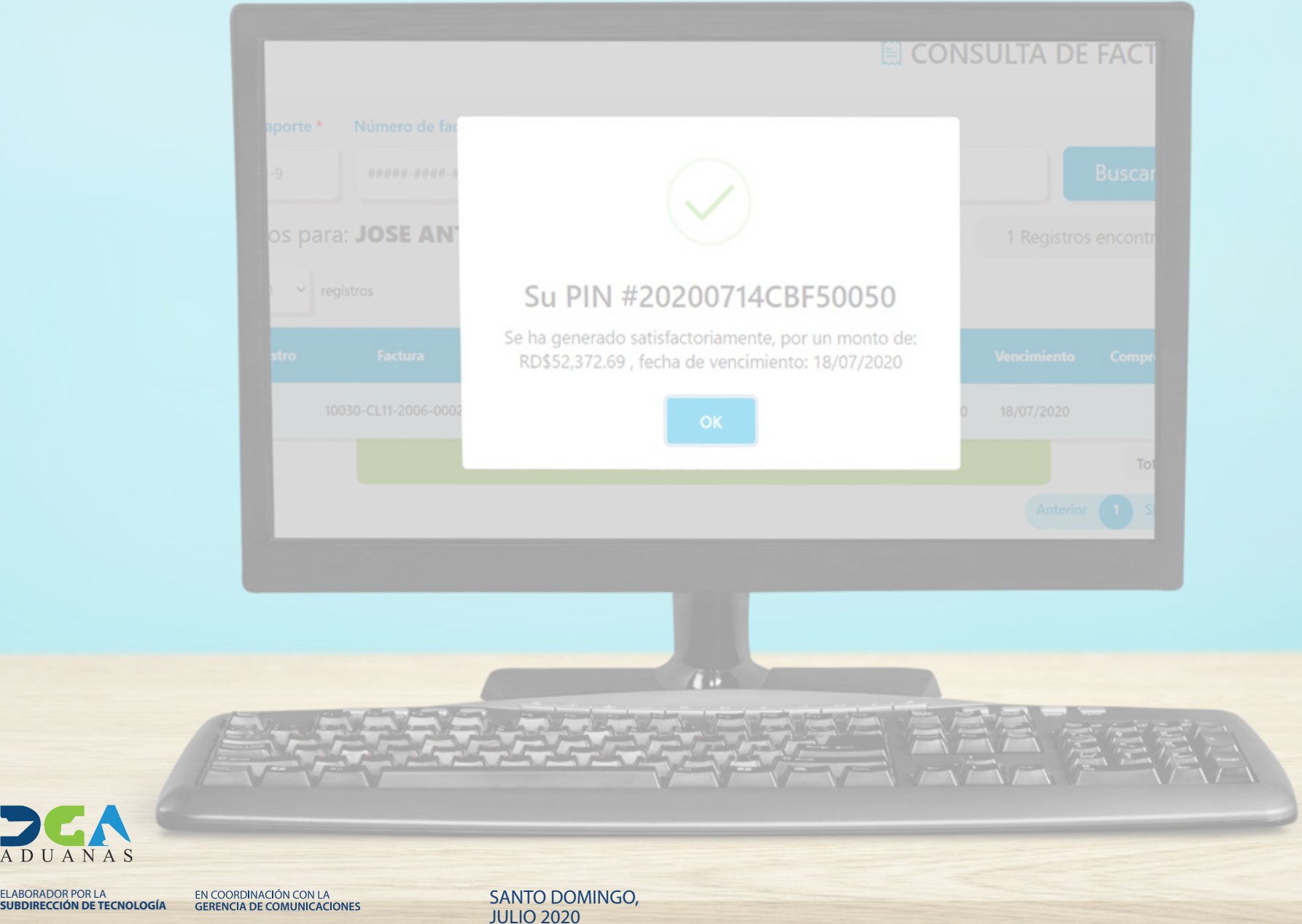

DEA ADUANAS